# Fabric Model Post Processor

This post-processor implements the selection criteria that we apply to the stationary Markov chain to identify 'significant' directional and evolvability parameters in applications of the Fabric model (see [1]). The post processor converts the results of a BayesTraits run which includes evolvability scalars and directional change (betas) estimated using RJ MCMC into a table format, for further analysis. The script takes the tree file used in the BayesTraits analysis and the ".VarRates.txt" and ".Log.txt" file produced by the analysis and outputs a tab delimited table summarising the results on a per node bases. Please note this post processor is fundamentally different from the Variable Rates Post Processor [\(http://www.evolution.reading.ac.uk/VarRatesWebPP\)](http://www.evolution.reading.ac.uk/VarRatesWebPP).

The example included here is not designed to make a biological statement but rather is used to illustrate how to run the program. The program may take a while to run depending on the size of the tree and the number of samples in the posterior.

### Running the post processor

The easiest way to run the post processor is to use the provided binaries; download and unpack the file appropriate for your operating system. The program is run from the command line / terminal and takes a tree file, used in the original analysis a Variable rates file (VarRates.txt) and the log file (.Log.txt) produced by BayesTraits.

### Linux / OS X

./FabricPostProcessor TreeFile.tree VarRates.txt LogFile.Log.txt

### For example

./FabricPostProcessor Cat.trees Cat.VarRates.txt Cat.Log.txt

### Windows

FabricPostProcessor.exe TreeFile.tree VarRates.txt LogFile.Log.txt

#### For example

FabricPostProcessor.exe Cat.trees Cat.VarRates.txt Cat.Log.txt

# Running the python script

The post processor can be run using the python script directly, it requires a new (ish) version of python, and has been tested with version 3.6, 3.8 and 3.9. It requires three libraries numpy, scipy, ply. Its been tested with ply 3.11, scipy 1.3.1 and numpy 1.16.2 but newer (and possibly older) versions may work. The packages can be installed with pip3 using the command

pip3 install pandas numpy scipy ply

the program can be run.

python3 FabricPostProcessor.py TreeFile.tree VarRates.txt Log.txt

### for the included example

python3 FabricPostProcessor.py Cat.trees Cat.VarRates.txt Cat.Log.txt

## **Output**

The output is a csv (Comma-separated values) file, with the same name as the VarRates.txt file with csv appended, it can be loaded into programs like Excel and JMP. The headings are defined below.

With each row of the output relating to a node on the tree.

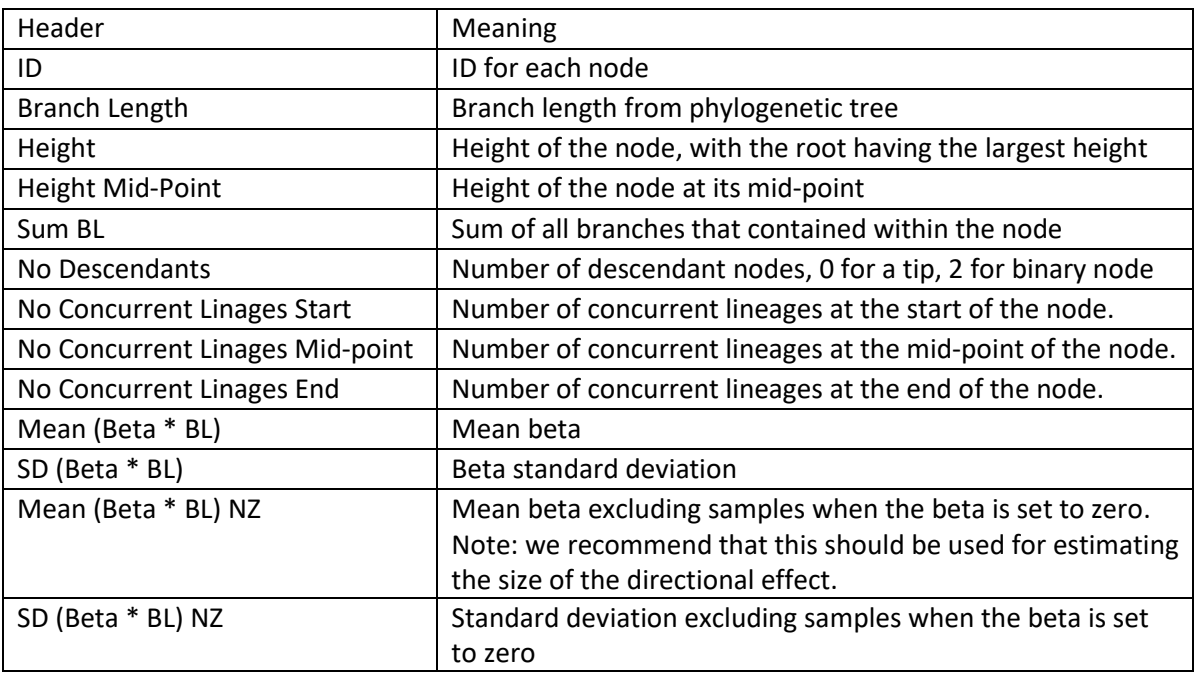

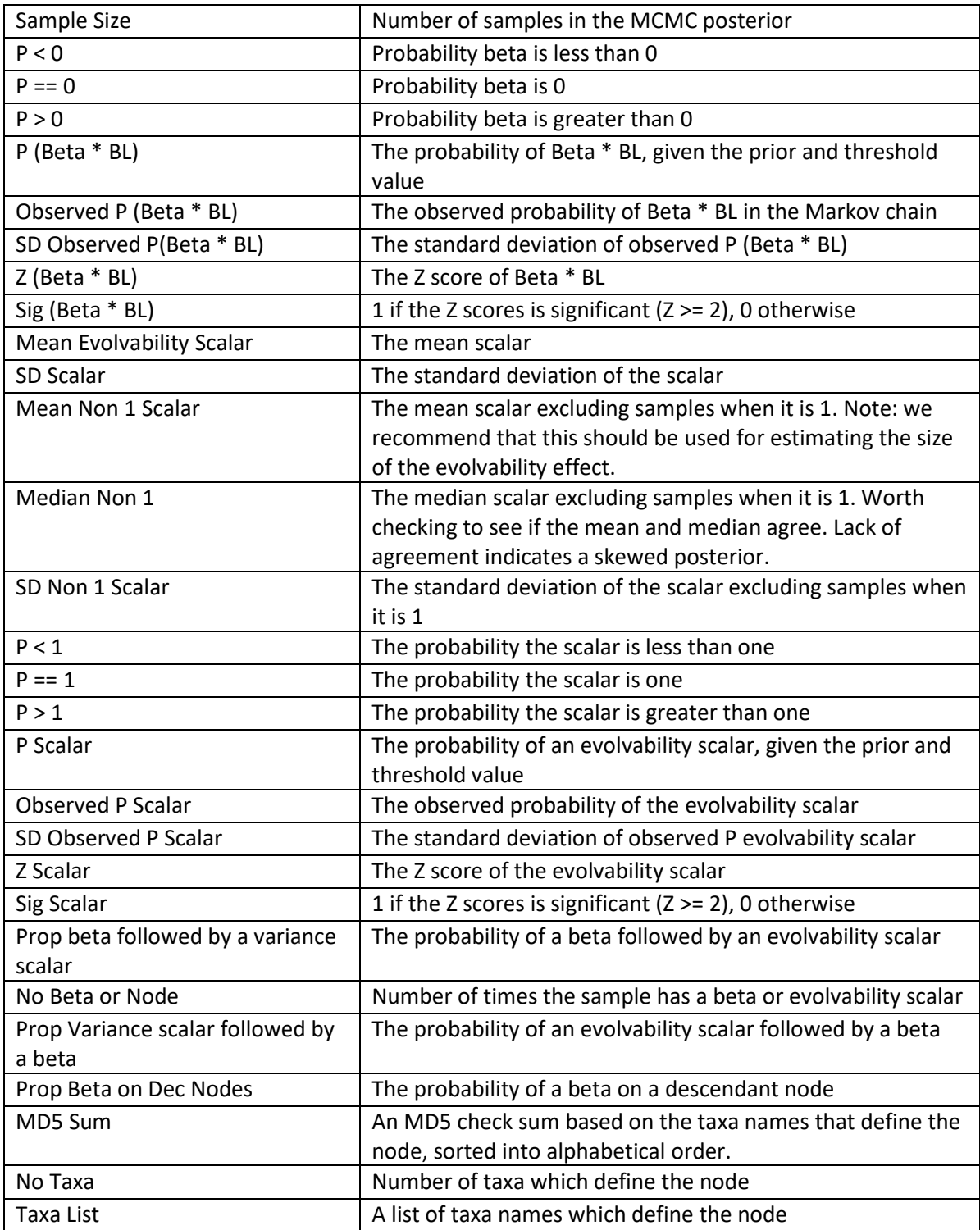

# Combining runs

The nature of MCMC analysis requires multiple independent runs to establish stationarity. The program MergeFabric takes the results from the fabric post processor and combines them, identifying how often a directional change or node scalar was significant. Please see [1]

The program takes a number of tables created by the fabric post processor (above). The example below assumes that 6 files from the fabric post processor have been created, called T1.txt … T6.txt

### Linux / OS X

./MergeFabric T1.csv T2.csv T3.csv T4.csv T5.csv T6.csv

### Windows

MergeFabric.exe T1.csv T2.csv T3.csv T4.csv T5.csv T6.csv

The program produces a csv file called out.csv (which can be read into excel) that shows how often directional change or evolvability scalars were significant across the analysis provided. Where these fall on the tree can be identified via there MD5 check sum.

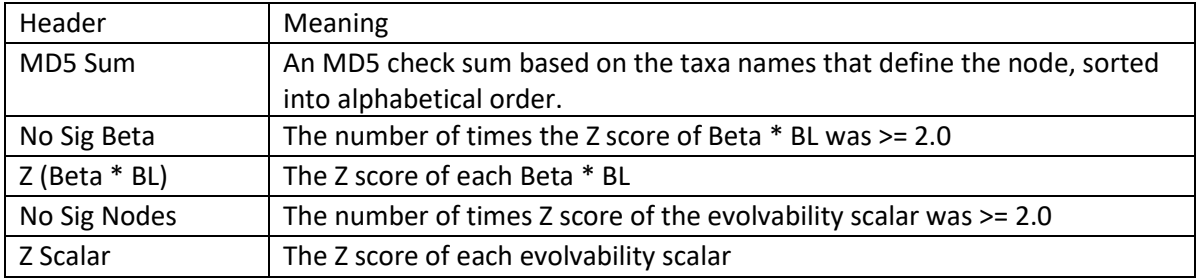

### Example

Six independent analyses of the fabric model were run on Marsupial body data and tree using the commands below. The data files were renamed Marsupials-001.txt … Marsupials-006.txt to prevent the analysis producing file names that clashed. The runs will all differ as the random seed as not been set.

7  $\mathcal{L}$ Fabric Burnin 5000000 Iterations 105000000 Sample 100000 Run

The results for each analysis were converted into csv files using the commands below.

### Linux / OS X

./FabricPostProcessor Marsupials.trees Marsupials-001.txt.VarRates.txt Marsupials-001.txt.Log.txt

./FabricPostProcessor Marsupials.trees Marsupials-002.txt.VarRates.txt Marsupials-002.txt.Log.txt

./FabricPostProcessor Marsupials.trees Marsupials-003.txt.VarRates.txt Marsupials-003.txt.Log.txt

./FabricPostProcessor Marsupials.trees Marsupials-004.txt.VarRates.txt Marsupials-004.txt.Log.txt

./FabricPostProcessor Marsupials.trees Marsupials-005.txt.VarRates.txt Marsupials-005.txt.Log.txt

./FabricPostProcessor Marsupials.trees Marsupials-006.txt.VarRates.txt Marsupials-006.txt.Log.txt

#### Windows

FabricPostProcessor.exe Marsupials.trees Marsupials-001.txt.VarRates.txt Marsupials-001.txt.Log.txt

FabricPostProcessor.exe Marsupials.trees Marsupials-002.txt.VarRates.txt Marsupials-002.txt.Log.txt

FabricPostProcessor.exe Marsupials.trees Marsupials-003.txt.VarRates.txt Marsupials-003.txt.Log.txt

FabricPostProcessor.exe Marsupials.trees Marsupials-004.txt.VarRates.txt Marsupials-004.txt.Log.txt

FabricPostProcessor.exe Marsupials.trees Marsupials-005.txt.VarRates.txt Marsupials-005.txt.Log.txt

FabricPostProcessor.exe Marsupials.trees Marsupials-006.txt.VarRates.txt Marsupials 006.txt.Log.txt

This produces six csv files (Marsupials-001.txt.VarRates.txt.csv … Marsupials 006.txt.VarRates.txt.csv). These files can then be combined using the MergeFabric program to identify how often each of the independent analyses agree.

### Linux / OS X

./MergeFabric Marsupials-001.txt.VarRates.txt.csv Marsupials-002.txt.VarRates.txt.csv Marsupials-003.txt.VarRates.txt.csv Marsupials-004.txt.VarRates.txt.csv Marsupials-005.txt.VarRates.txt.csv Marsupials-006.txt.VarRates.txt.csv

### Windows

MergeFabric.exe Marsupials-001.txt.VarRates.txt.csv Marsupials-002.txt.VarRates.txt.csv Marsupials-003.txt.VarRates.txt.csv Marsupials-004.txt.VarRates.txt.csv Marsupials-005.txt.VarRates.txt.csv Marsupials-006.txt.VarRates.txt.csv

This will create a csv file (out.csv) summarising the six runs, from the file it will be possible to determine the location of the directional and evolvability effects within the tree. For example the branch that corresponds to the checksum de766dd96a5bd3ee3d43aed8dafa78f2 has a significant directional effect in all six runs, with an average z score of 117. The node

f8679af46437940427a61adc8a584a85 has a significant variance scalar in all six runs with an average z score of 17.

1. Pagel, M., C. O'Donovan, and A. Meade, *General statistical model shows that macroevolutionary patterns and processes are consistent with Darwinian gradualism.* Nature Communications, 2022. **13**(1): p. 1113.